**メール配信サービスの登録方法**

1. 空メールを送信してください。

# **19ska@wbi.jp**

- 2. 返信されたメール本文中の URL に接続してください。
- 3.必要情報を入力します。

※氏名の登録は、児童の氏名で登録願います。二人以上のお子さんが

在籍しておられる場合は、名前を並列して入力してください。

### (例:唐崎 太郎・花子)

※必須項目の記入漏れのないようにお願いします

- 4.すべての項目の入力ができたら、画面下の【確認】ボタンを押してください。
- 5. 次に、表示された確認画面下の【登録】ボタンを押してください。
- 6.「完了画面」が表示されます。
- 7.「登録完了メール」が届きます。

## **http://hp.wbi.jp/otsu2523/join.html**

### **【注意事項】**

- **●***昨年度の登録は、抹消されていま*すので、毎年度登録が必要です。
- ●お届けするメールは、送信専用であり、受信者からの返信はできません。
- ●登録された個人情報は、メール配信の目的以外に使用することはありません。
- ●登録時の情報は暗号化して送信されます。
- ●登録内容に変更や修正があれば、本校へご連絡ください。

### **(電話 077-525-2375)**

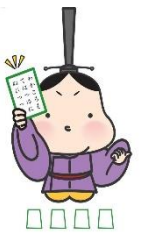

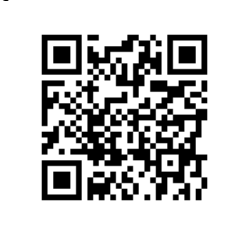

OR コードで簡単にアクセス!